# **CUCTEMA SFI, Diagnostic DTC:P0500**

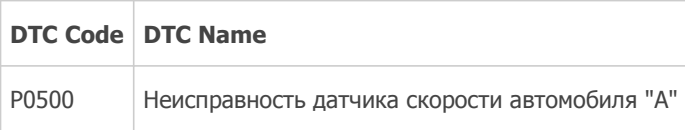

# **ОПИСАНИЕ**

Датчик частоты вращения колеса отслеживает скорость вращения колеса и направляет соответствующие сигналы в ЭБУ системы противоскольжения. ЭБУ системы противоскольжения преобразует принимаемые сигналы частоты вращения колеса в 4-импульсный сигнал и передает его в ЕСМ через щиток приборов. ЕСМ определяет скорость автомобиля по частоте этого импульсного сигнала.

## Технические советы

- Напряжение 12 В или 5 В выдается каждым ЭБУ, а затем подается в щиток приборов в сборе. Сигнал преобразуется в последовательность импульсов транзисторным преобразователем шитка приборов. Каждый ЭБУ управляет соответствующей системой при помощи импульсных сигналов.
- При коротком замыкании в одном из ЭБУ или жгутов проводов, подключенных к ЭБУ, ни одна система, указанная в блок-схеме, не будет работать должным образом.

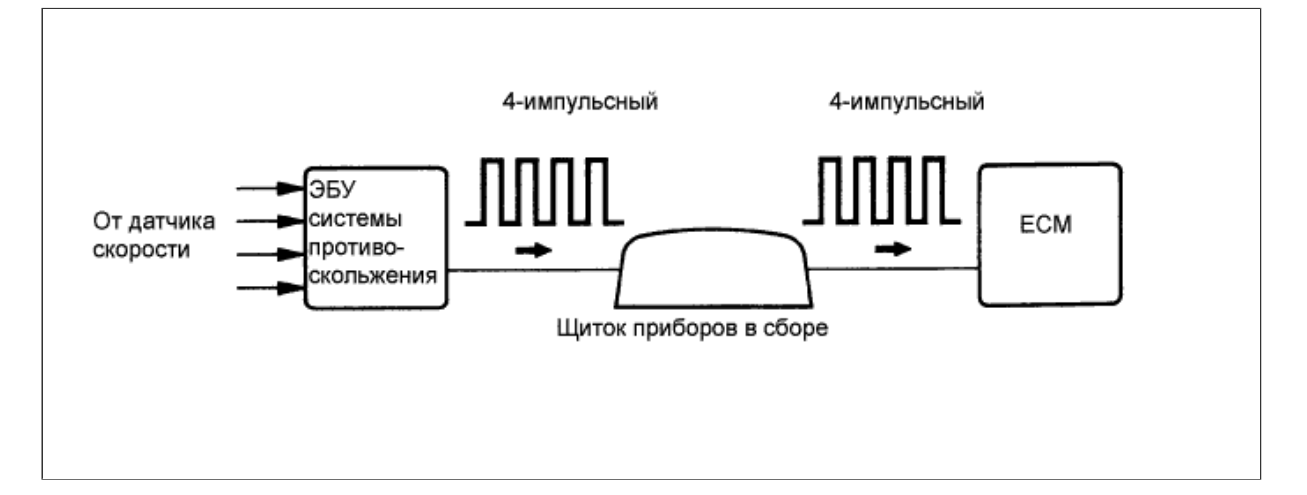

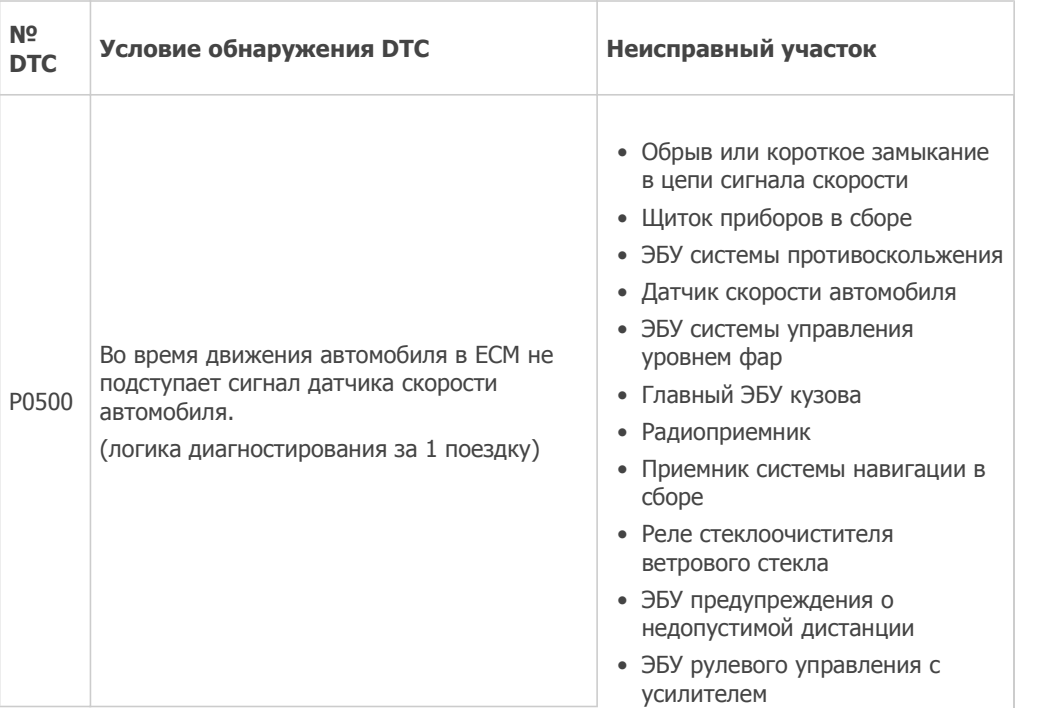

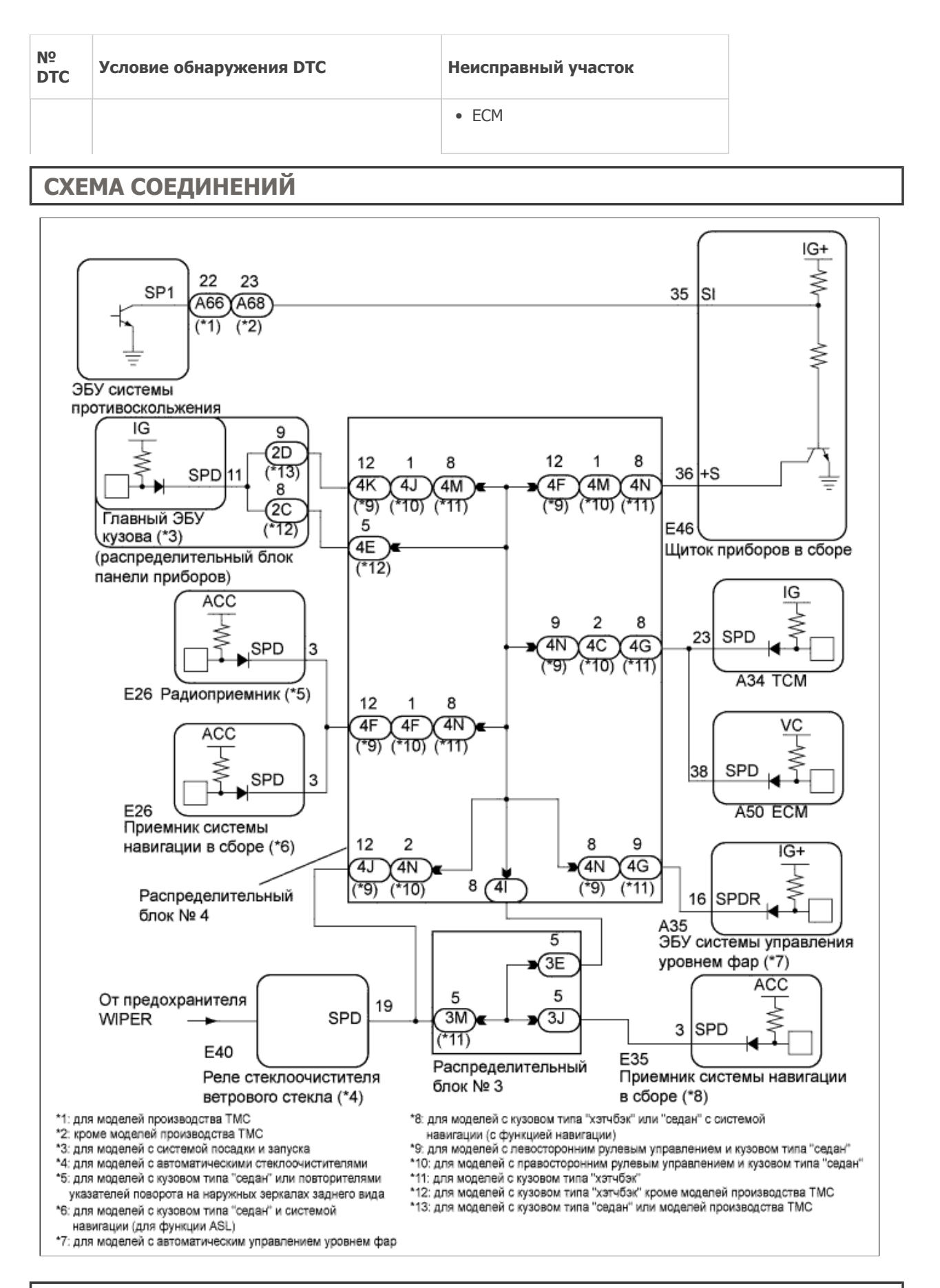

# ПОСЛЕДОВАТЕЛЬНОСТЬ ПРОВЕРКИ

## Технические советы

С помощью портативного диагностического прибора считайте фиксированные параметры. Одновременно с записью в память кода DTC ECM сохраняет параметры состояния автомобиля и условий движения как данные фиксированного набора параметров. При поиске неисправностей фиксированные параметры позволяют определить, двигался ли автомобиль в момент возникновения неисправности или нет, был ли прогрет двигатель, каким было соотношение воздух-топливо (обедненным или обогащенным) и пр.

## ПОРЯДОК ВЫПОЛНЕНИЯ

- 1. СНИМИТЕ ПОКАЗАНИЯ ПОРТАТИВНОГО ДИАГНОСТИЧЕСКОГО ПРИБОРА (VEHICLE SPEED)
	- a. Подсоедините портативный диагностический прибор к DLC3.
	- b. Установите замок зажигания в положение ON (ВКЛ).
	- c. Включите портативный диагностический прибор.
	- d. Войдите в следующие меню: Powertrain / Engine and ECT/ Data List / Vehicle Speed.
	- e. Совершите поездку на автомобиле.
	- f. Считайте значение, отображенное на диагностическом приборе.

#### **OK**

Значения скорости автомобиля, указанные на дисплее портативного диагностического прибора и щитке приборов, равны.

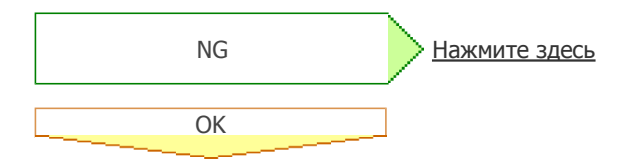

ПРОВЕРЬТЕ, НЕТ ЛИ ЭПИЗОДИЧЕСКИХ НЕИСПРАВНОСТЕЙ Нажмите здесь

### 2. ПРОВЕРЬТЕ ЩИТОК ПРИБОРОВ (ФОРМА СИГНАЛА SPD)

- Проверьте щиток приборов с сборе с помощью осциллографа. a.
	- i. Установите рычаг переключения передач в нейтральное положение.
		- ii. Поддомкратьте автомобиль.
		- iii. Установите замок зажигания в положение ON (ВКЛ).
		- iv. Измерьте напряжение между контактом щитка приборов и массой, медленно поворачивая колесо.

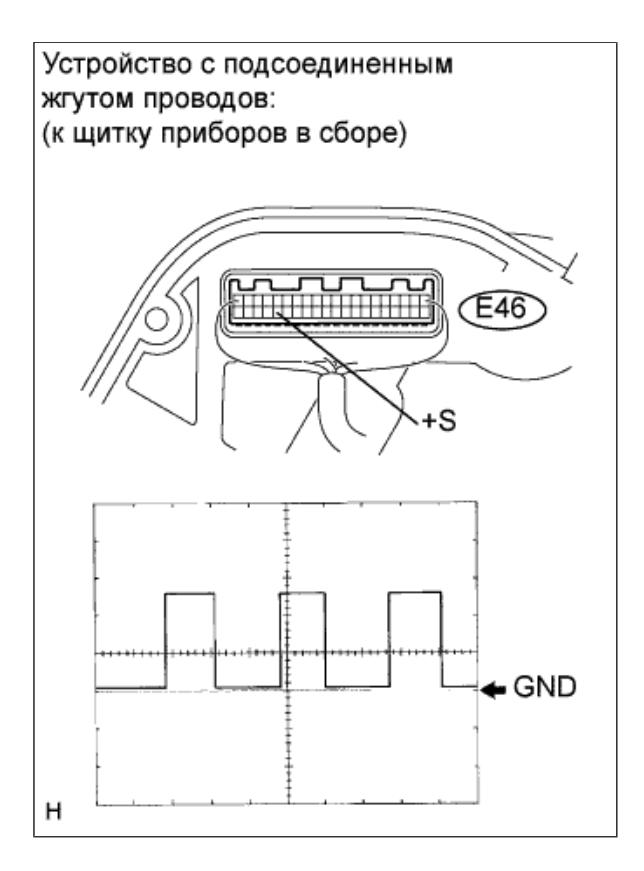

### Номинальное напряжение

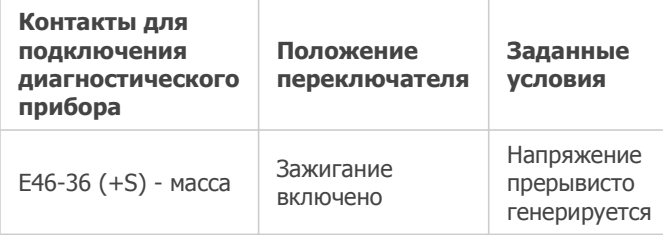

## Технические советы

При медленном вращении колеса выходное напряжение должно переключаться, как показано на графике.

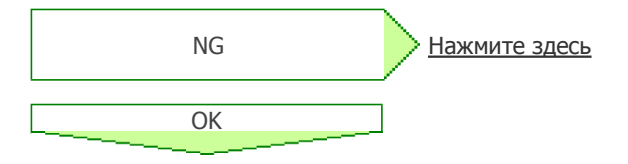

3. ПРОВЕРЬТЕ ЖГУТ ПРОВОДОВ И РАЗЪЕМ (ЕСМ – ЩИТОК ПРИБОРОВ В СБОРЕ)

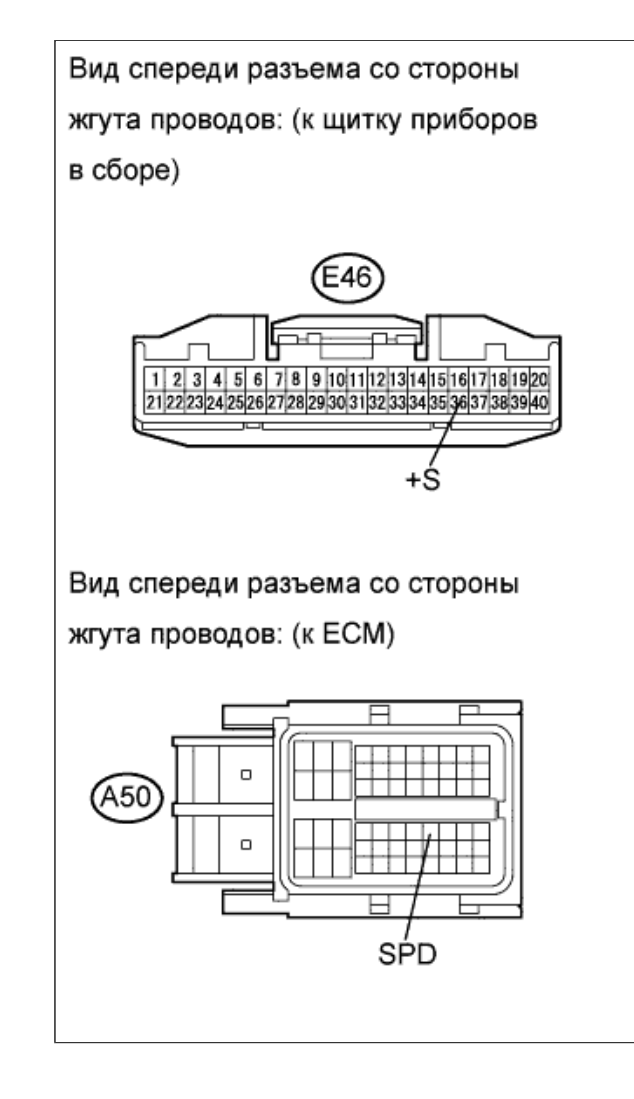

- a. Отсоедините разъем ЭБУ.
- b. Отсоедините разъем щитка приборов.
- c. Измерьте сопротивление в соответствии со значениями, приведенными в таблице ниже.

Номинальное сопротивление (при проверке на обрыв)

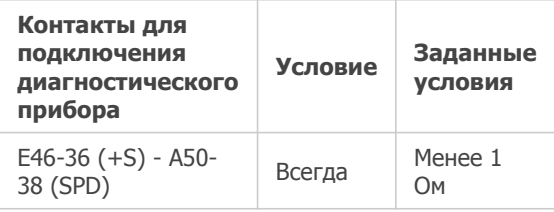

- d. Подсоедините разъем ECM.
- e. Подсоедините разъем щитка приборов.

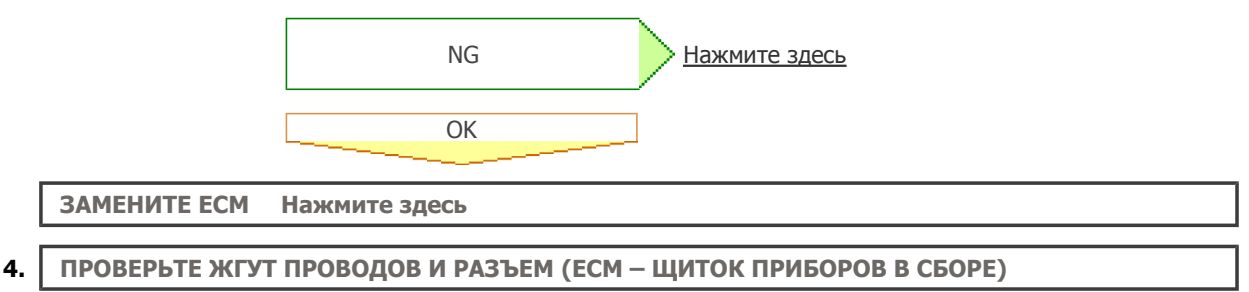

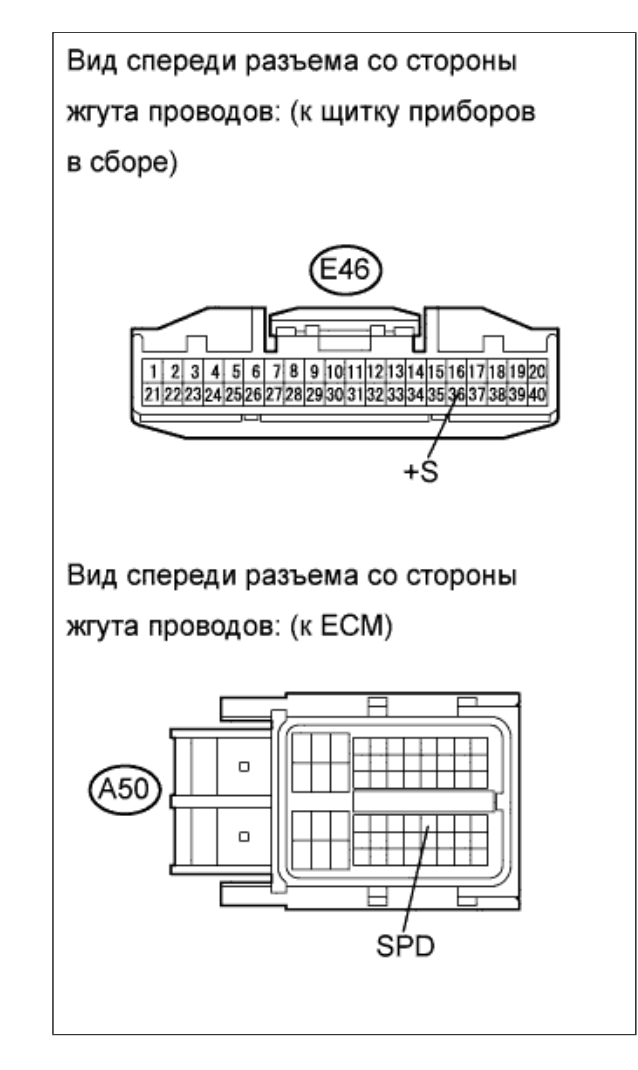

- a. Отсоедините разъем щитка приборов.
- b. Отсоедините разъем ЭБУ.
- c. Измерьте сопротивление в соответствии со значениями, приведенными в таблице ниже.

#### Номинальное сопротивление (при проверке на короткое замыкание)

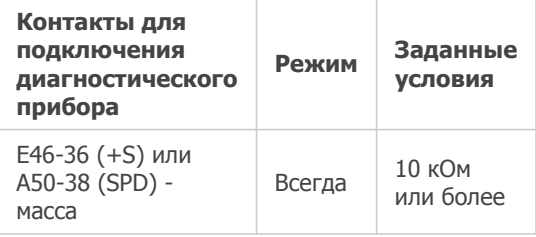

#### Результат

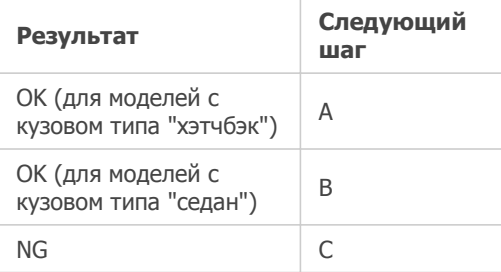

### Технические советы

Так как сигнал скорости используется другими системами, короткое замыкание в цепи сигнала скорости может вызвать неисправности в других системах.

- d. Подсоедините разъем щитка приборов.
- е. Подсоедините разъем ЕСМ.

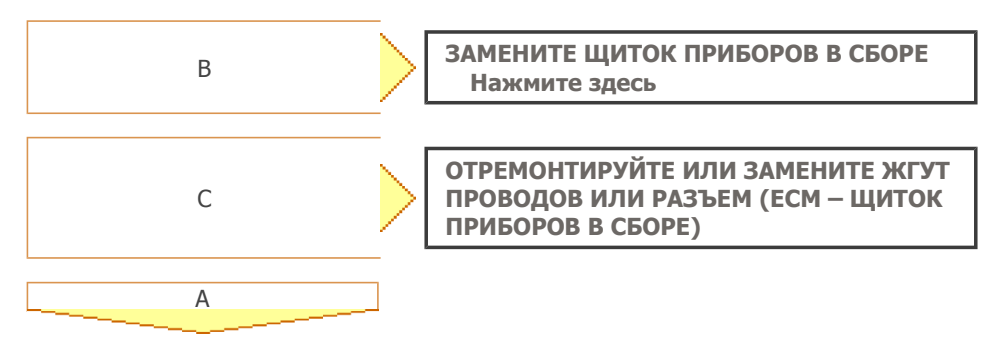

ЗАМЕНИТЕ ЩИТОК ПРИБОРОВ В СБОРЕ Нажмите здесь